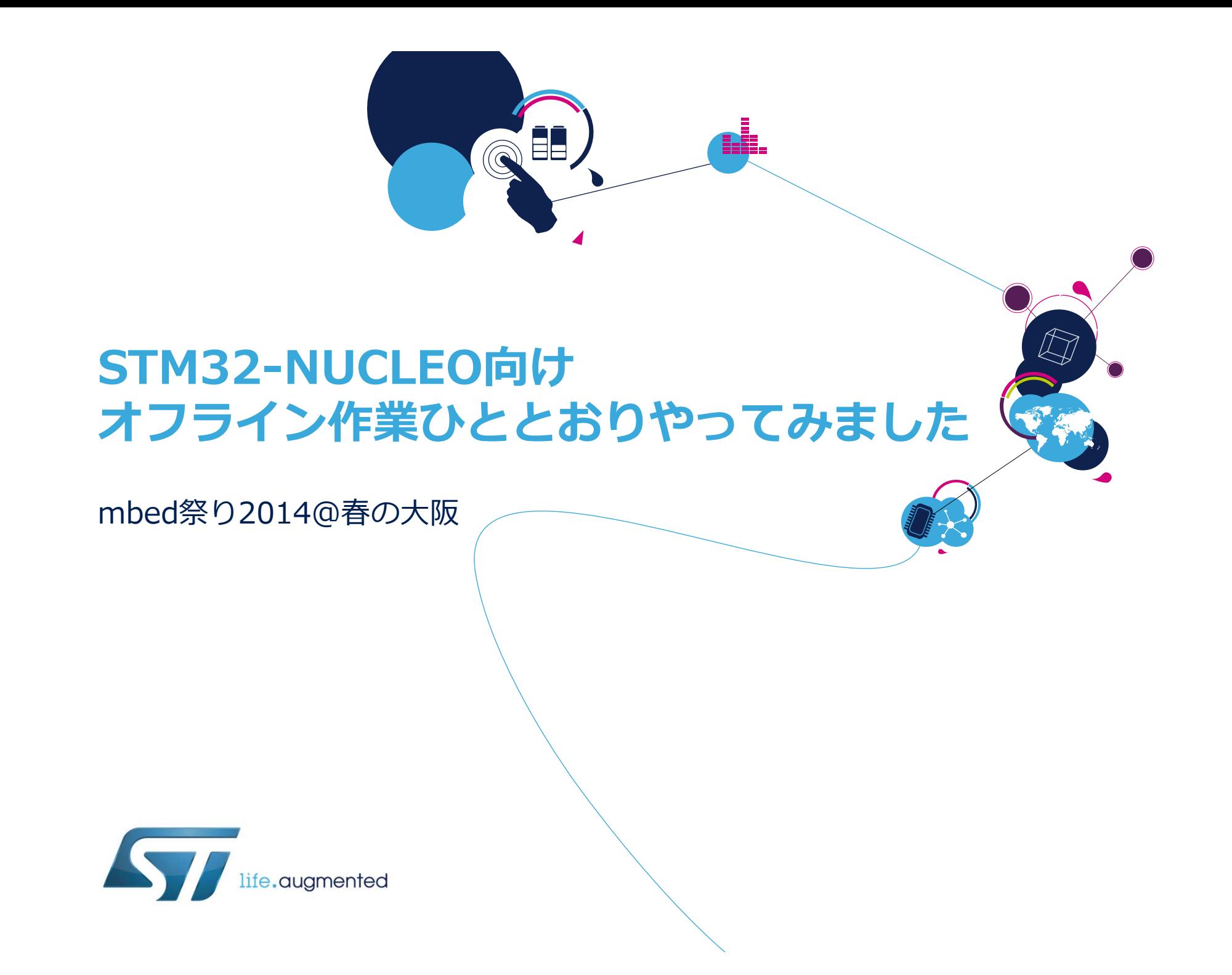

• 重い腰を上げてやっとmbedに対応に乗り出したST。mbed対応は、数年前から水面下で進めていたSTM32マイコンエコシステムのリ ニューアルの一部という位置付けです。実際に対応されたものが出 てくると、どう使っていけるか?というところで悩んでいます。導 き出したひとつの答えと、それをもとにした作業の中で、いちユー ザーとして体験・会得した事柄をご紹介したいと思います。話のタネは、mbed SDKを使って何かをつくった、というよりも、設定を<br>調整してmbed SDKライブラリをビルドした事例、開発環境エクス 調整してmbed SDKライブラリをビルドした事例、開発環境エクス ポート形式の追加など、STM32-NUCLEOをmbedのプラットフォームとして使ってもらうためのオフライン作業結果です。

2

#### • 自己紹介

- •矢郷 洋一(やごう ひろかず)<br>・c<del>r</del>フィクロエリクリロニクス(
- STマイクロエレクトロニクス(株)マイクロコントローラ製品部
- ST製マイコン製品の技術サポート、邦訳マニュアルの校正をして います。といってもマイコン担当部署に異動してからまだ3年目 です。経験豊富な「マイコンマスター」たちに圧倒されながら腕 を磨く日々です。以前は、テレビ放送受信機向けアプリケーションプロセッサの分野で似た仕事をしていました。

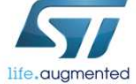

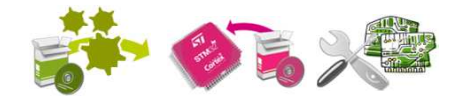

## STM32 Ecosystem: News summary 1998

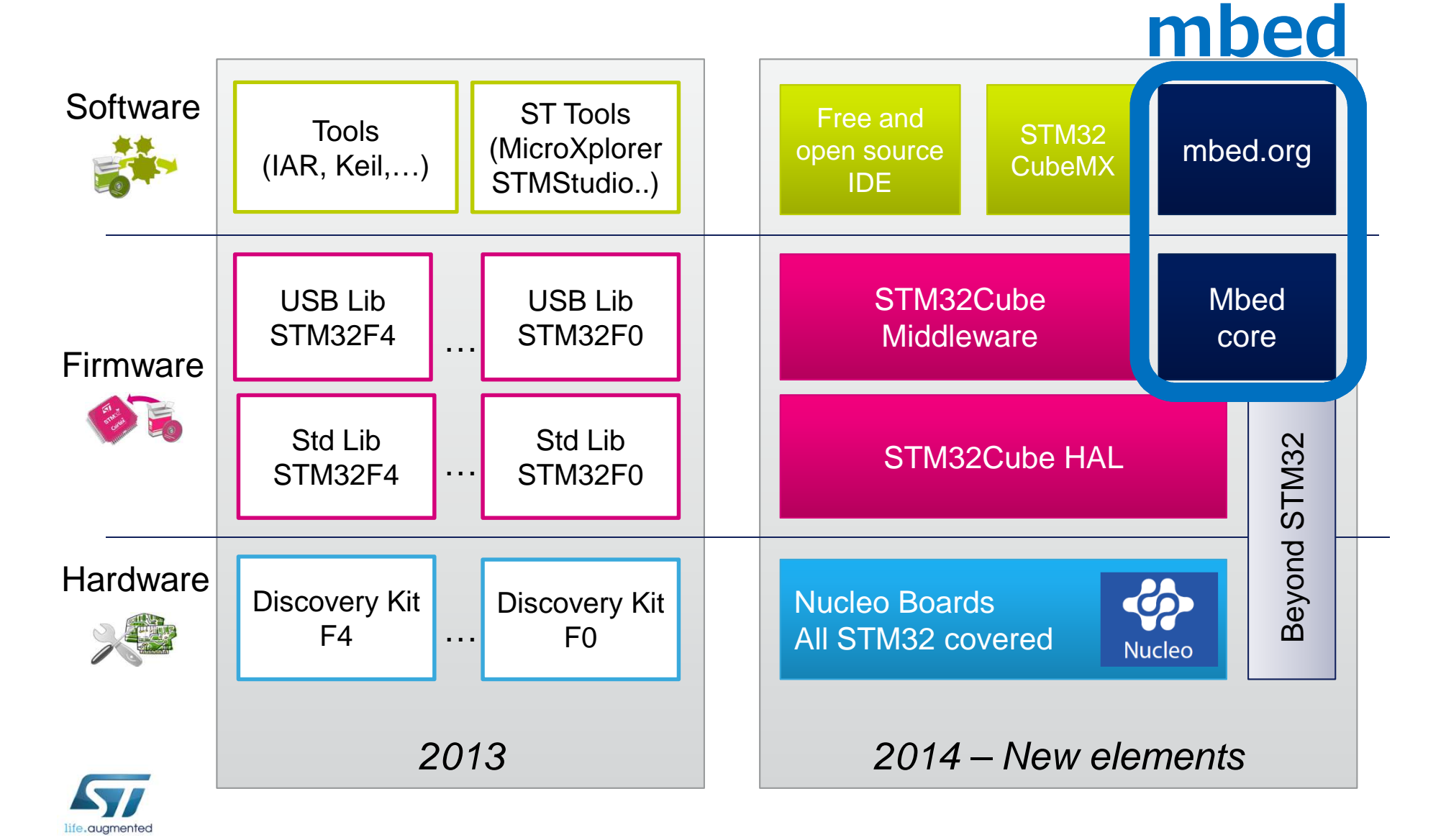

### mbed対応プラットフォーム<sup>4</sup>

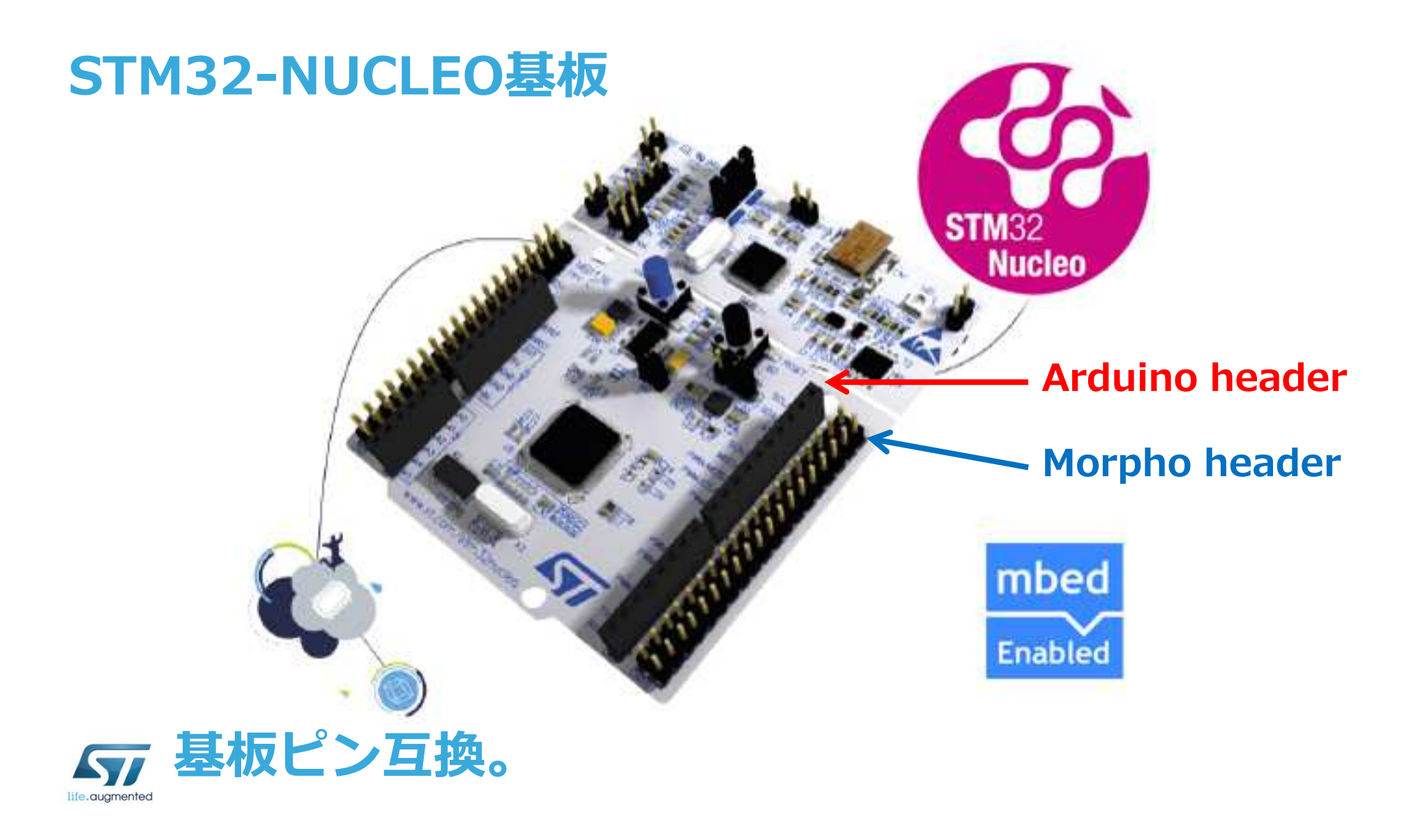

# NUCLEO – Arduino Headers<br>
(Arduino UNO R3互換ピンヘッダ)

#### (Arduino UNO R3互換ピンヘッダ)

5

この3つPWMだけ割り当てられているTimerペリフェラルが基板ごとに異なります。

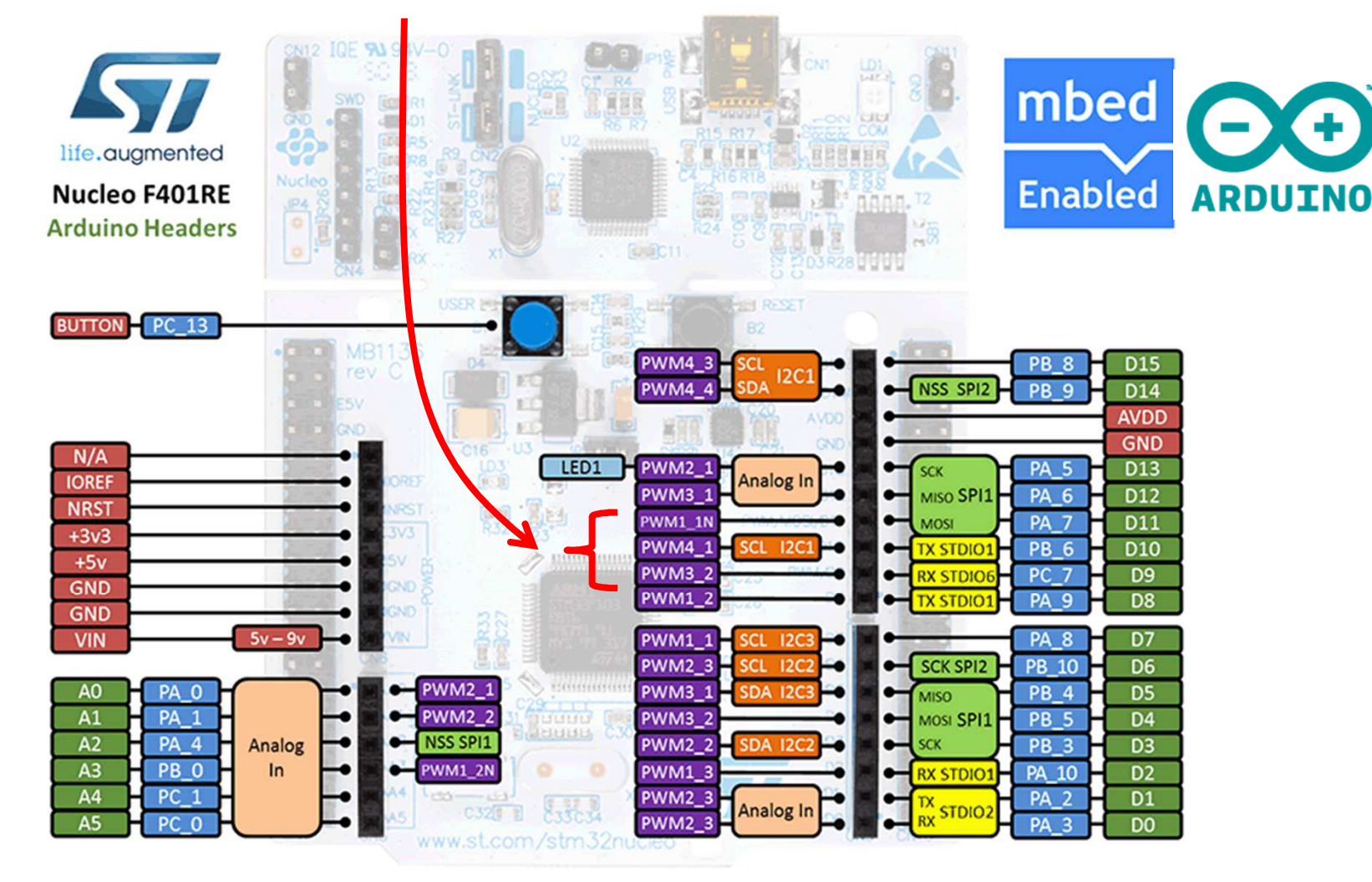

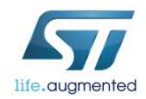

### NUCLEOシリーズ<u>6 and 2006 and 2006 and 2006 and 2006 and 2006 and 2006 and 2006 and 2006 and 2006 and 2006 and 2006 and 2006 and 2006 and 2006 and 2006 and 2006 and 2006 and 2006 and 2006 and 2006 and 2006 and 2006 and 2006 and 2006 and</u>

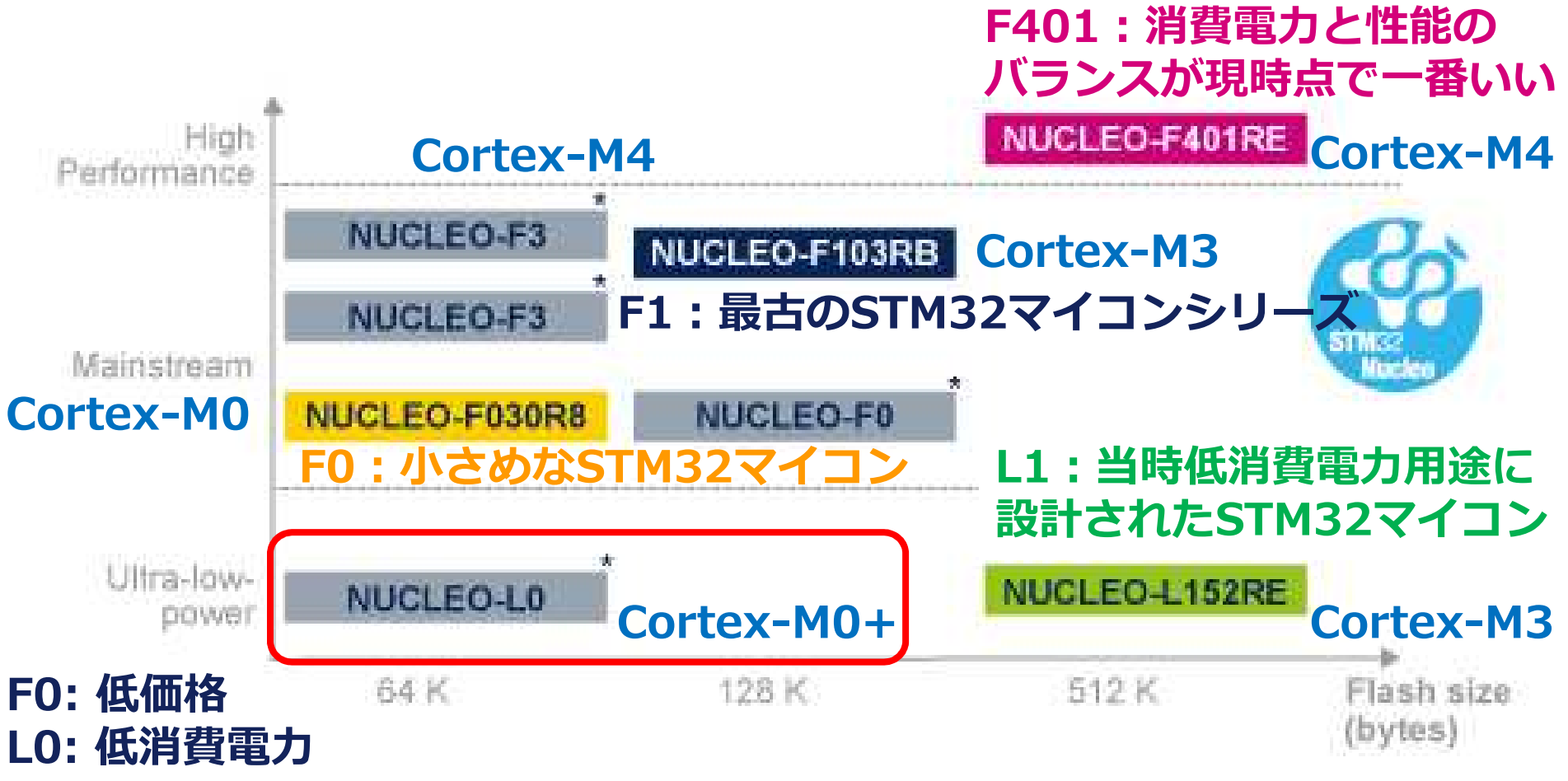

\* Support for STM32 LO, STM32 F3 and more STM32 F0 coming soon

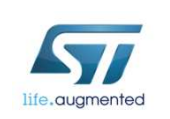

念願のCortex-M0+搭載STM32マイコン。L1シリーズに対する製品フィードバックをもとにして低消費電⼒をテーマに設計。

## mbed、どう使えるだろうか? \_\_

- •• mbed SDKはマイコンファームウェア開発の敷居を下げ<br>- スという特長があろので・ るという特⻑があるので:
- • 平常業務でのソフトウェアプラットフォームとして使えないか?
	- デモ環境の構築、トラブルシューティング時の再現環境の構築に役立ちそう・・・
	- ==> ブレークポイントを張りたい。デバッガを使えるようにしたい。
- マスマーケットに使えそう?
	- ==> LPCXpresso IDEのような無償IDEがあるといいなあ・・・。<br>- そういぇば事業木部が無償IDEとして「CooCox CoIDE」という そういえば事業本部が無償IDEとして「CooCox CoIDE」という のを紹介してたな・・・。

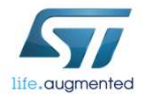

## オフラインコンパイル・デバッグ 一

- 現時点のmbedクラウド開発環境では、NUCLEO向けにオンライン IDEからKeil-uVisionプロジェクト形式でexport可能。exportすると\_\_\_\_\_\_ コンパイル済のmbed SDKライブラリとアプリケーションのソース<br>ファイルmain cnnがローカルPCにダウンロードされるので ファイルmain.cppがローカルPCにダウンロードされるので、 Nucleo\_blink\_led/サンプル+NUCLEO-F401REでやってみたところ、見事につまづく。exportされるmbed SDKライブラリはハード<br>ウェアFPU設定 = "無効"設定でコンパイル済かのに exportされる ウェアFPU設定 = "無効"設定でコンパイル済なのに、exportされる<br>uVisionプロジェクトオプションがハードウェアFPU設定 = "有効"に uVisionプロジェクトオプションがハードウェアFPU設定 <sup>=</sup>"有効"に なっている・・・。
- main.cpp: ハードウェアFPU使用でコンパイルされる。
- mbed SDKライブラリ: ハードウェアFPU非使用でコンパイル済。<br>- ^ SystemInitOま行後もCPACPL ジスクが0のホホ
	- SystemInit()実⾏後もCPACRレジスタが0のまま。

• main.cppでwait(0.2)のような浮動小数点を取り扱う個所でFloating-point instruction実⾏時にHard-fault例外が起きる。

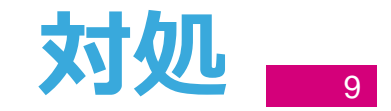

- •ひとまずuVisionのプロジェクトオプションを調整。
- •[Porject] – [Options for Target …] – [Target]タブ
- Floating Point Hardware = Not Used

• 「Hard FPUを使えるようにしたいんですけどー、」と言われたらどうしよう・・・・・・・。

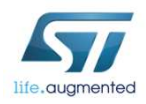

# mbed SDKフルビルドにチャレンジ

10

### • 必要なもの

- Python ==> 2.7.6をインストール。
	- C:¥Python27;を環境変数PATHに追加。
- mbed masterブランチ ==> .zipスナップショットをダウンロー <sup>ド</sup> @ https://github.com/mbedmicro/mbed。
- mbed-master/workspace\_tools/private\_settings.py ==><br>http://d.hatena.ne.in/va009039/20130809/n1を参考に追 http://d.hatena.ne.jp/va009039/20130809/p1を参考に追加。
- 達成目標
	- ハードウェアFPU = "有効"設定でmbed SDKライブラリを<br>- NITCLEO-F401RE向けにビルドする NUCLEO-F401RE向けにビルドする。

### • 課題

- どうやれば「ハードウェアFPU = 有効」設定になるんだろ
- う・・・? SystemInit()から地道に遡る。

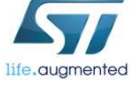

# mbed SDKフルビルドにチャレンジ

11

- • 編集が必要なファイル:
	- mbed-master/workspace\_tools/targets.py
- [workspace\_tools/targets.py]:
	- class NUCLEO\_F401RE(Targets):
		- self.core = "Cortex-M4" ==> "Cortex-M4F"に変更
	- この変更がworkspace\_tools/toolchains/\_\_init\_\_.pyに影響する。
- [workspace\_tools/toolchains/\_\_init\_\_.py]:
	- class mbedToolchain:
		- •...

• }

•…

- CORTEX\_SYMBOLS = {
	- •…
	- "Cortex-M4" : ["\_\_CORTEX\_M4", "ARM\_MATH\_CM4"],
	- "Cortex-M4F" : ["\_\_CORTEX\_M4", "ARM\_MATH\_CM4", "**\_\_FPU\_PRESENT=1**"],

# mbed SDKフルビルドにチャレンジ

12

- • ビルド。
	- > cd …¥mbed-master¥workspace\_tools
	- > python build.py -t uARM -m NUCLEO\_F401RE
- ••ビルドしたmbedがmbed-master/build/mbedに出力さ れる。
- • オンラインコンパイラからエクスポートしたmbed/を mbed-master/build/mbed/で置き換えて、uVisionの ハードウェアFPU設定="有効"にしてNucleo\_blink\_ledプロジェクトをリビルド。

•うまく動いた・・・。

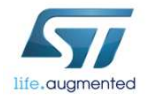

### 対応エクスポート形式 $\frac{13}{13}$

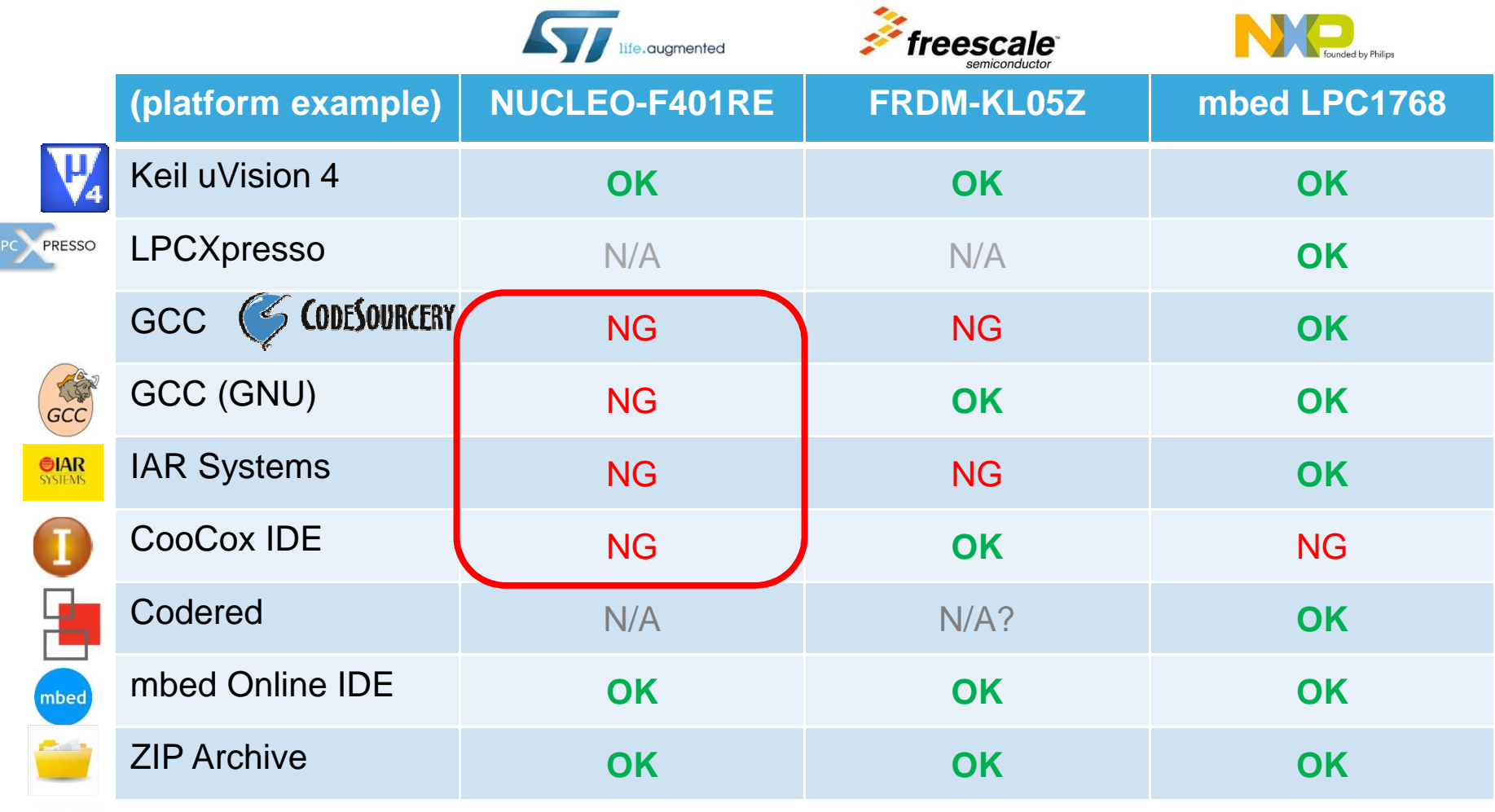

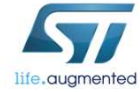

うーん・・・まずいなあ・・・・

### 対応エクスポート形式 $\frac{14}{14}$

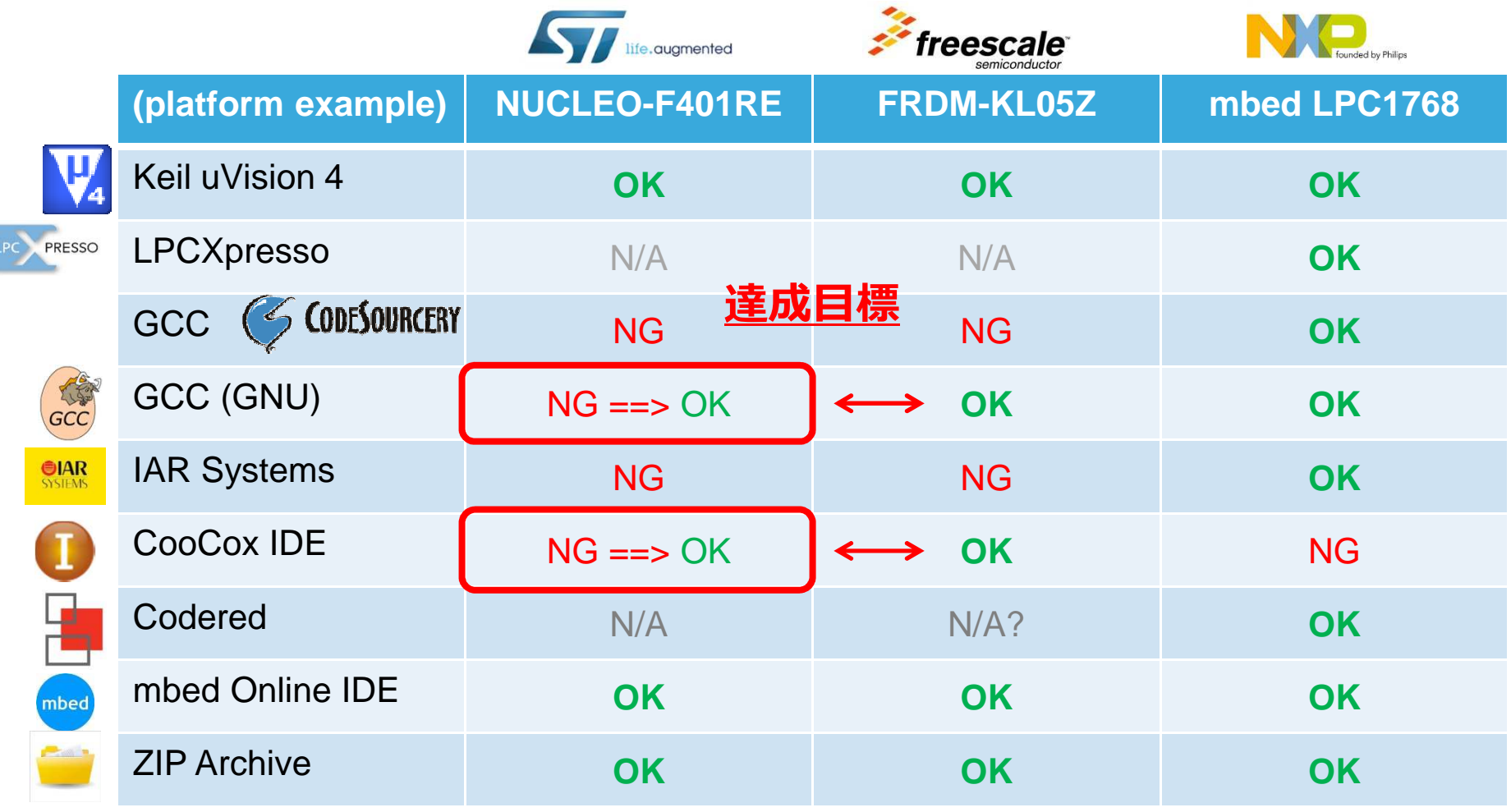

無償IDEが使えた方がいいだろうなあ。ターゲットはここだな・・・。life.augmented

### 無償IDE(CoIDE)への対応にチャレンジ Fig

### • CoIDEには下記の外部ツールチェーンを使ってみます。

- GNU Tools for ARM Embedded Processors (GCC\_ARM)
	- そのためCoIDEプロジェクトでこのツールチェーンのコンパイル・リンクオプションを設定することになります。Makefileがあれば容易。

• 必要な作業:

- workspace\_tools/export/coide.pyを編集。
	- workspace\_tools/export/gccarm.pyも編集。
- workspace\_tools/export/coide\_nucleo\_f401re.coproj.tmplを追加。
- gcc\_arm\_disco\_f407vg.tmplが既にあるので、これをもとにgcc\_arm\_nucleo\_f401re.tmplをつくる。
- GCC\_ARM形式でエクスポートしてMakefileを得る。
- Makefileでコンパイル・リンクオプションを把握する。

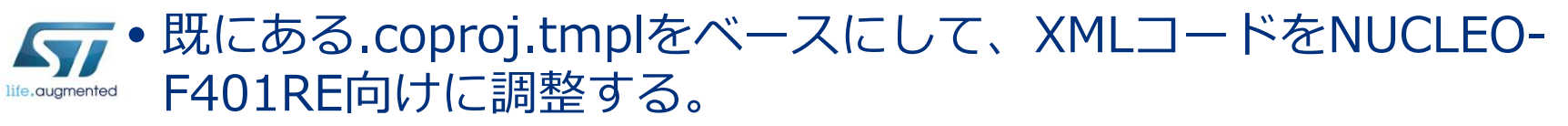

### 無償IDE(CoIDE)への対応にチャレンジ Fig

#### •エクスポート。

- Python jinja2パッケージが必要。インストール後、project.py。
	- > cd …¥mbed-master¥workspace\_tools
	- > python project.py -m NUCLEO\_F401RE -p 38 -i coide
- -p 38: テスト番号38 = [ 38] MBED\_10: Hello World
- main()実行時に"Hello World"をシリアル出力した後、LED点滅。
- CoIDE v1.7.6をインストール。外部ツールチェーンの<br>- hin /ディレクトリパスをツールに理解させる bin/ディレクトリパスをツールに理解させる。
- CoIDEからターゲットへの接続時にEclipse環境で必要なオンチップデバッガのOpen-OCD不要。
	- CoIDE内蔵デバッガがST-Link & J-Linkに対応している。

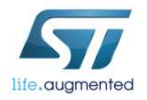

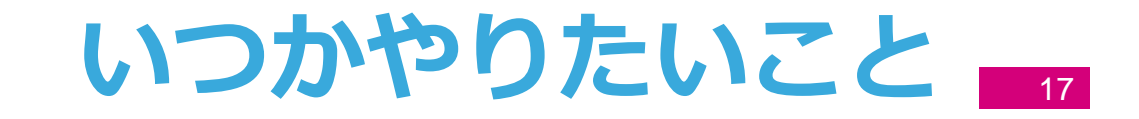

#### • サポート業務で使っているソフトウェア治具のmbedへのポーティング。

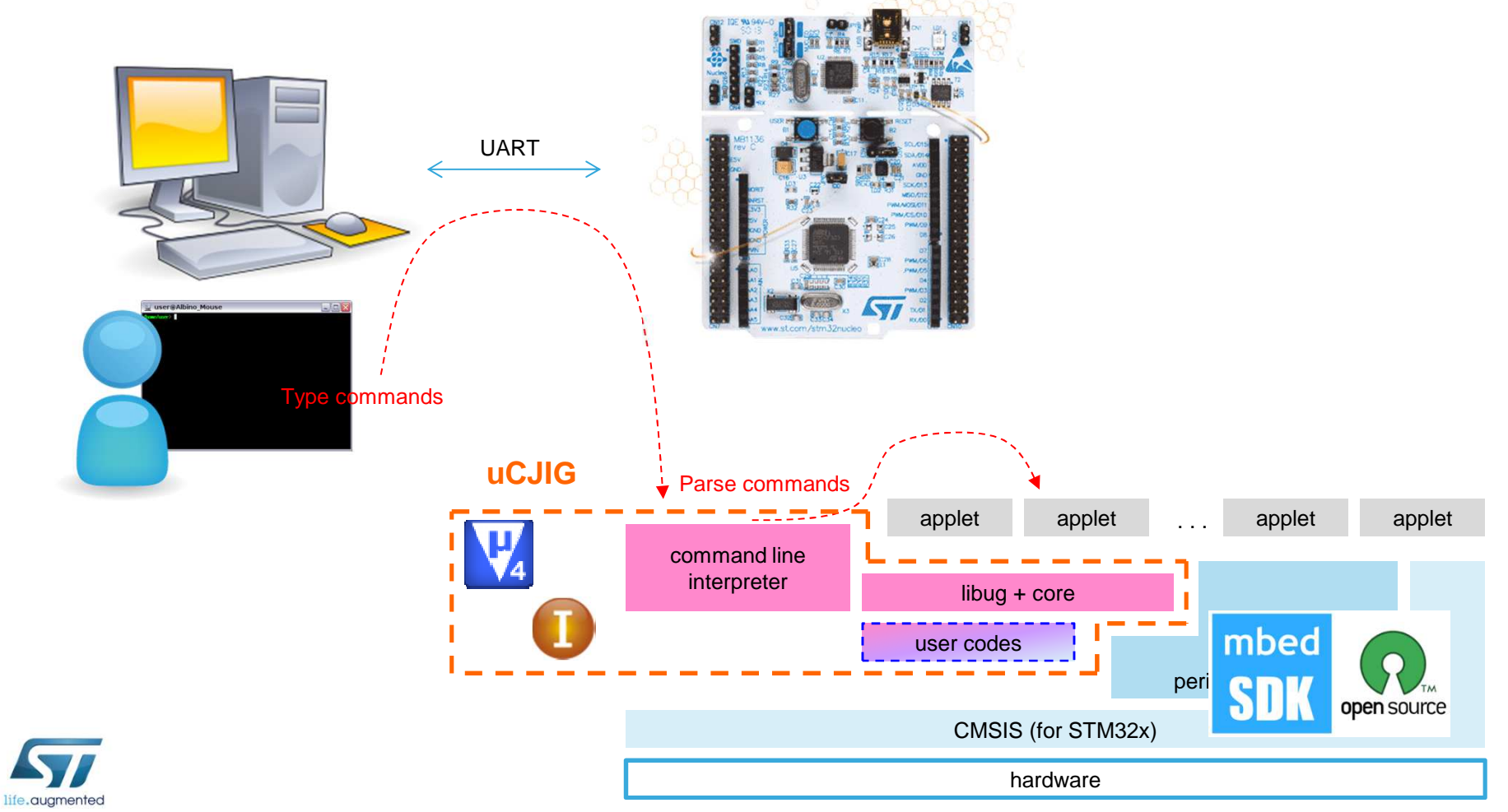

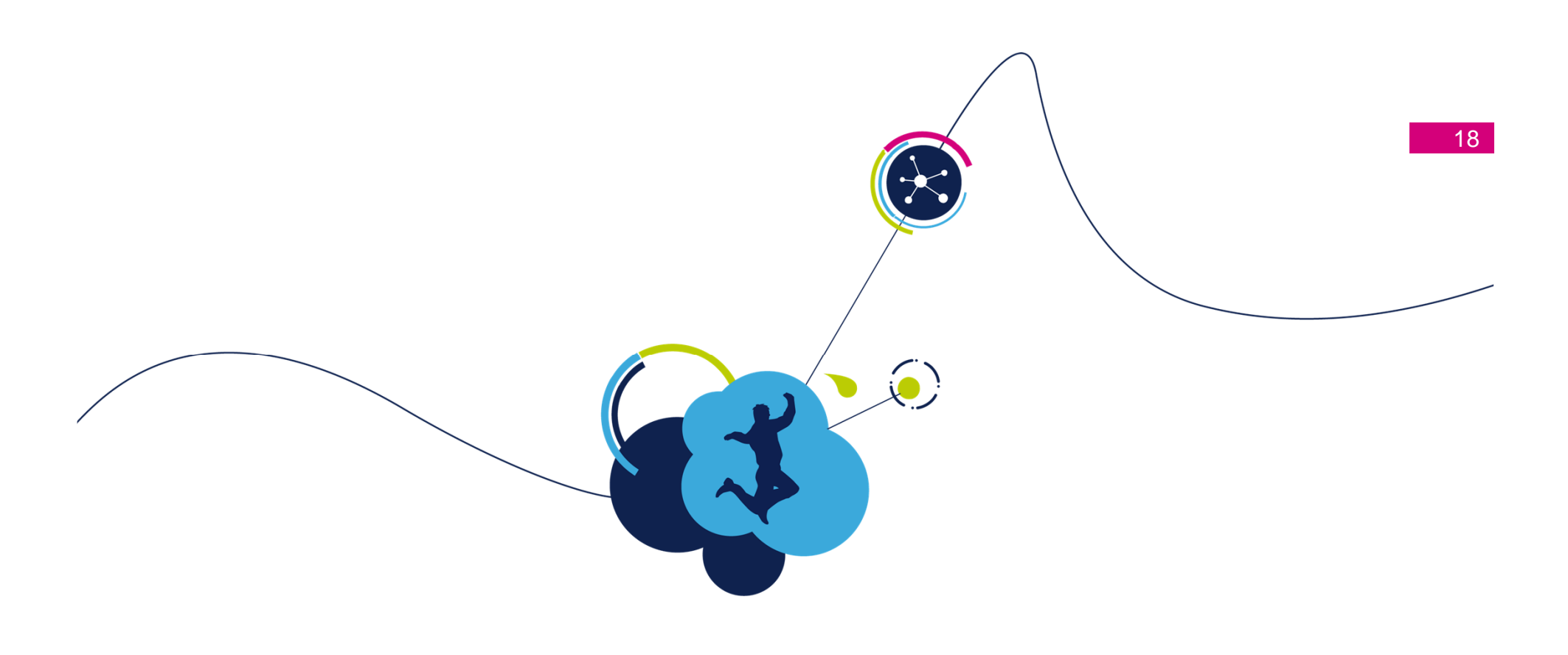

## 以上です。

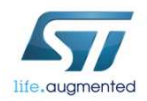